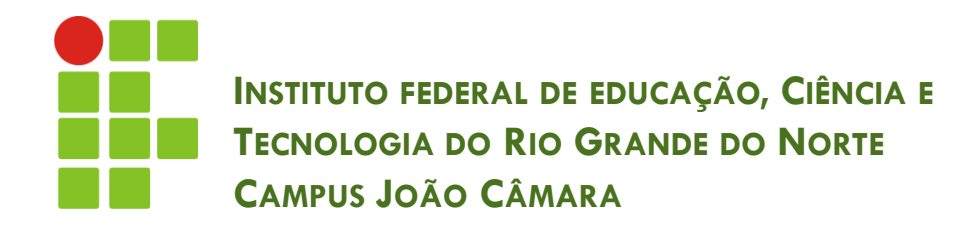

### **INSERT X SELECT**

Nickerson Fonseca Ferreira nickerson.ferreira@ifrn.edu.br

### **Inserir Registro**

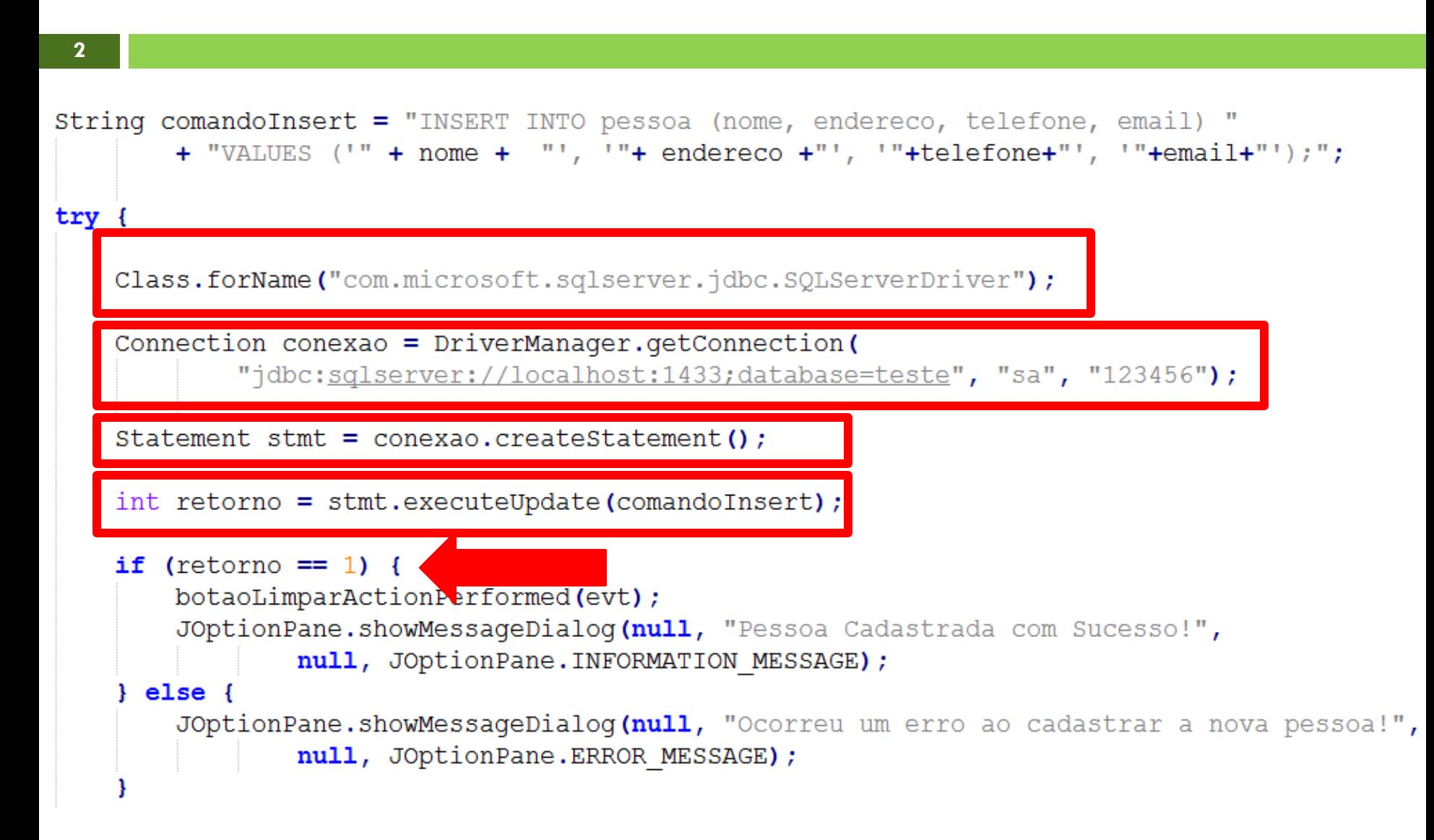

## Selecionar Registros

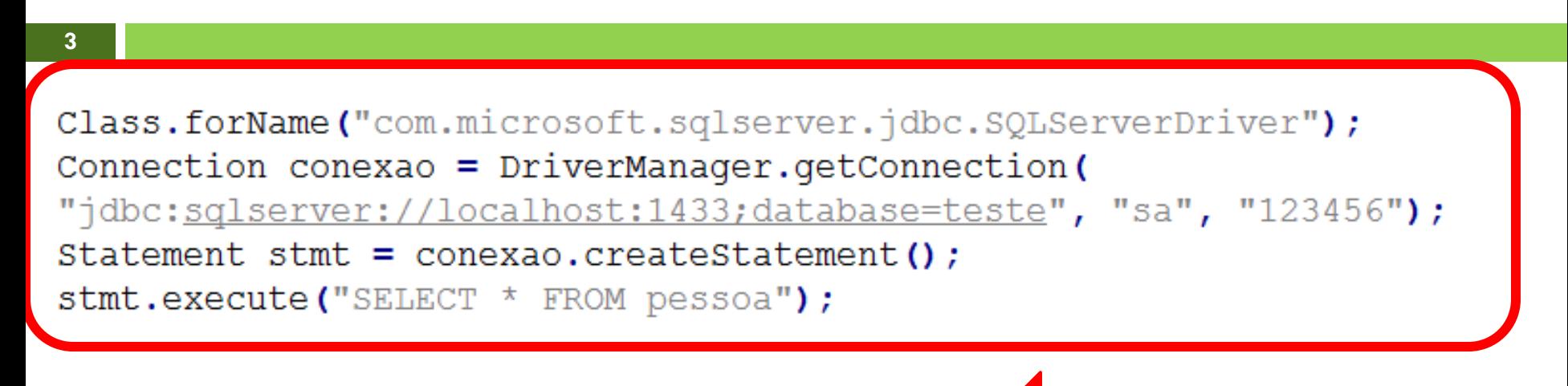

ResultSet resultado = stmt.getResultSet();

#### $while$  (resultado.next()) {

System.out.println("Nome: " + resultado.getString("nome")); System.out.println("Cód.: " + resultado.getInt("id")); System.out.println("Endereço: " + resultado.getString("endereco")); System.out.println("Telefone: " + resultado.getString("telefone")); System.out.println("Email: " + resultado.getString("email")); System.out.println();

## Selecionar Registros

### **EXISTE REGISTRO**

**???????**

#### while (resultado.next())

**4**

System.out.println("Cód.: " + resultado.getInt("id")); System.out.println();

- System.out.println("Nome: " + resultado.getString("nome"));
	-
- System.out.println("Endereço: " + resultado.getString("endereco"));
- System.out.println("Telefone: " + resultado.getString("telefone"));
- System.out.println("Email: " + resultado.getString("email"));

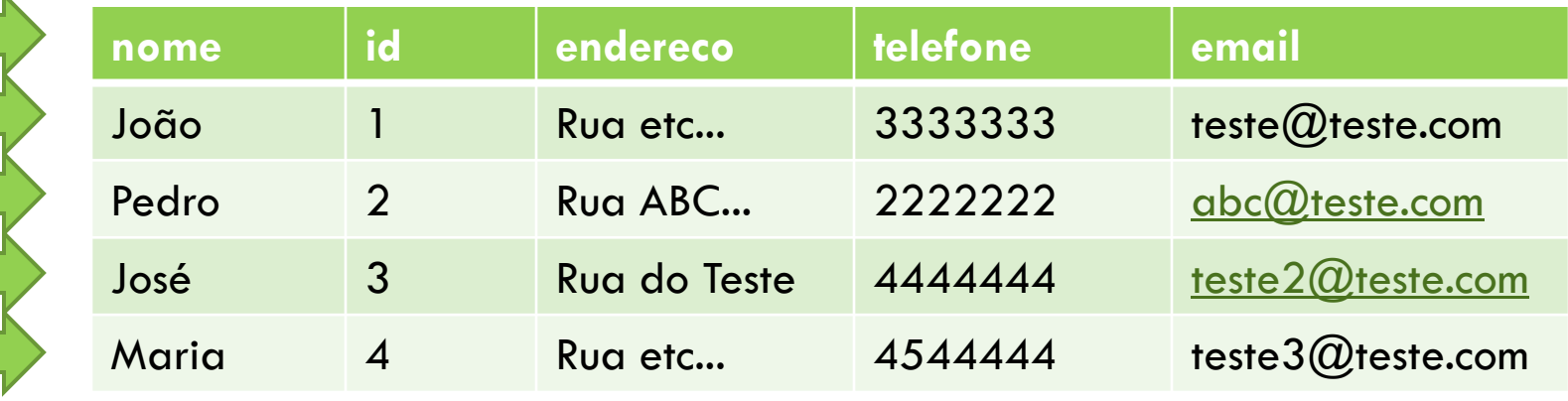

### **FALSO – NÃO EXISTE MAIS REGISTROS**

### Apresentação dos Registros

**Podemos criar uma tabela para apresentar os** dados recuperados através do SELECT.

Utiliza-se uma classe chamada JTable.

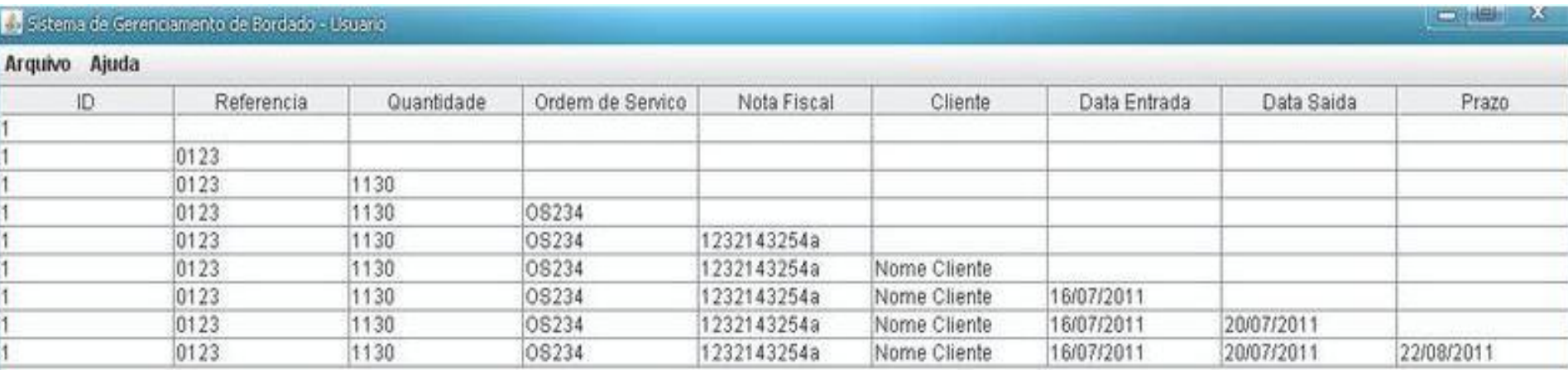

### **JTable**

```
String[] tituloColunas = new String [] {"Id", "Nome", "Endereco", "Telefone", "Email"};
String [] [] dadosTabela = new String [] [] {
        {"1", "João", "Rua ABC...", "2222222","joao@email.com"},
        {"2", "Bruno", "Rua ABC...", "2222222", "bruno@email.com"},
```
{"3", "José", "Rua ABC...", "2222222","jose@email.com"}, {"4", "Maria", "Rua ABC...", "2222222", "maria@email.com"}};

DefaultTableModel modelo =  $new$  DefaultTableModel(dadosTabela, tituloColunas);

```
JTable tabela = new JTable (modelo) ;
```

```
JScrollPane scrollPane = new JScrollPane(tabela);
```
## JTable - Principais Métodos

 $\overline{z}$ 

// Obtem o modelo da Tabela DefaultTableModel modelo = (DefaultTableModel)tabela.getModel();

// Adiciona uma linha modelo.addRow( new String [] {"Valor 1", "Valor 2"});

// Remove a linha modelo.removeRow(numLinha);

// Retorna o número da linha selecionada int linhaSelecionada = tabela.getSelectedRow();

// Total de linhas  $int$  numLinhas = modelo.getRowCount();

//Substitui o valor da linha e coluna definida modelo.setValueAt(novoValue, linha, coluna);

# **EXERCÍCIO**

 Criar uma Tabela que apresente o resultado de uma pesquisa feita na tabela PESSOA.